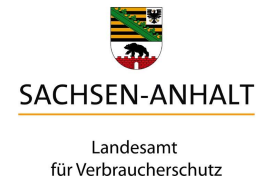

Stand: 01/2024 FB4.0.67.5

## Merkblatt zur Erfassung von Geo-Koordinaten bei Wildtieren

Um die Befundergebnisse bei Wildtieren besser auswerten zu können und im Rahmen eines Projektes zur Intensivierung der Zusammenarbeit zwischen dem Landesamt für Verbraucherschutz Sachsen-Anhalt und der Jägerschaft in Sachsen-Anhalt ist es vorgesehen, auf den Untersuchungsanträgen ein Feld für die GPS-Koordinaten des Erlegungs- bzw. Fundortes hinzuzufügen. Dieses System wurde erstmals für den Untersuchungsantrag "Untersuchungsantrag für Proben zum Wildschweinmonitoring" etabliert. Seit 2019 kann es für alle Wildtierarten benutzt werden. Um einheitliche Daten bezüglich des Koordinatensystems zu erhalten und diesen Eintrag mit der im Fachbereich verwendeten Laborsoftware kompatibel zu machen, wurde als Koordinatensystem GPS (WGS84) Dezimal gewählt. Beim diesem System werden immer zwei Werte ausgegeben. Zum einen der Breitengrad (beginnt in Sachsen-Anhalt immer mit 5) und zum anderen der Längengrad (beginnt in Sachsen-Anhalt immer mit 1). Beide Werte haben zwei Stellen vor dem Komma und vier Stellen nach dem Komma. Eine Übersicht der üblichen Koordinatensysteme ist der Tabelle 1 zu entnehmen.

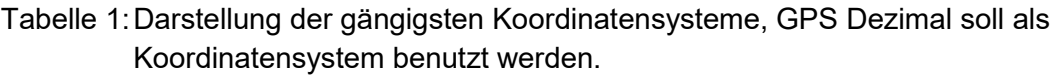

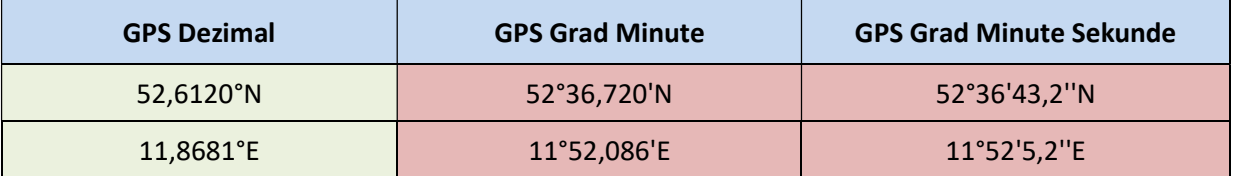

Diese Koordinaten können Sie z.B. über Anwendungen eines Smartphone oder Tablet abrufen, wie nachfolgend beschrieben:

## Nutzung von "Google Maps":

In der App "Karten" wird Ihr Standort angezeigt. Beim Klicken auf Ihrem Standort öffnet sich ein Fenster mit Informationen. Beim Hochscrollen von diesem Fenster werden die Koordinaten im Format GPS (WGS84) Dezimal angezeigt. Voraussetzung für die Nutzung dieses Systems ist eine Internetverbindung und die Einschaltung der Ortungsdienste.

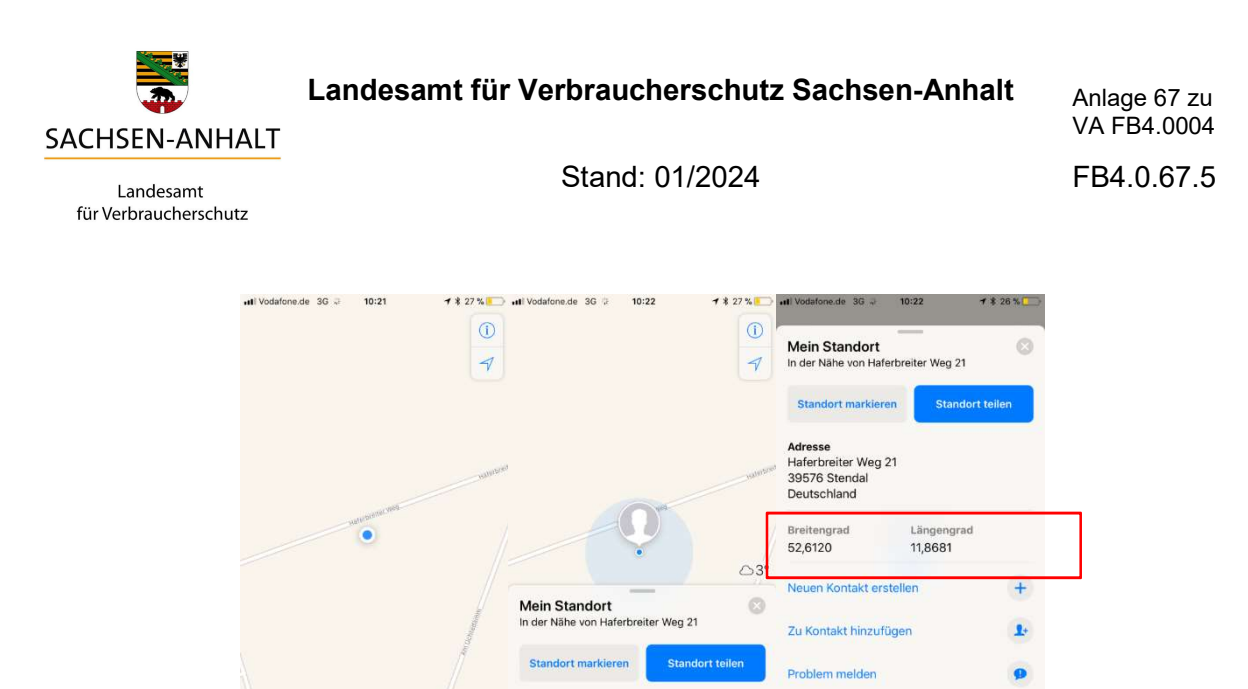

## Nutzung von anderen GPS-Anwendungen:

Es stehen aber auch viele andere GPS-Anwendungen (für iOS, Android, Windows, Blackberry) zur Verfügung, die auch ohne Internetverbindung Koordinaten zum Ort erstellen können. Bei der Nutzung dieser Systeme ist das Einstellen des richtigen Formats (zur Abfrage der Koordinaten) wichtig. Hier sollten Sie unter Einstellungen das Format Dezimal wählen. Beispielhaft wird in den Abbildungen die Einstellung in der App "GPS & Maps" gezeigt.

Adresse<br>Haferbreiter Weg 21 39576 Stenda Deutschland

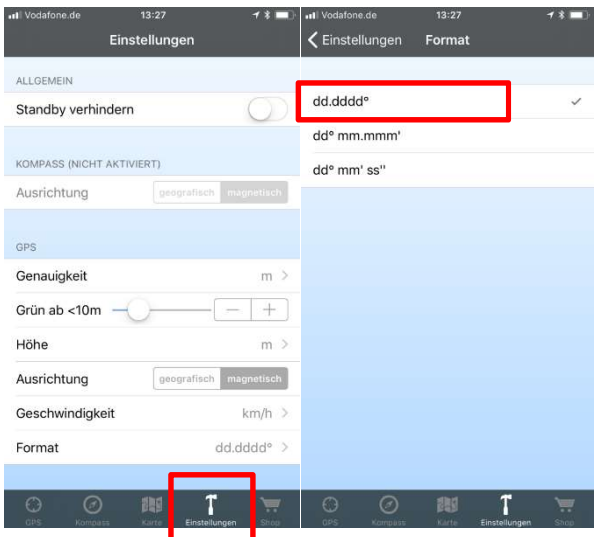

## Nutzung des Tierfundkatasters des Deutschen Jagdverbandes:

Es handelt sich hierbei um eine App (für iOS, Android, Windows), die auf dem Smartphone heruntergeladen werden kann. Eine Registrierung ist für die Nutzung dieser App notwendig. Die positive Eigenschaft dieser App ist, dass für die Ortung keine Internetverbindung notwendig ist. Nach dem Anzeigen der Koordinaten können diese händisch auf das Untersuchungsformular übertragen werden, ohne das eine Meldung über die App abgesetzt wird.

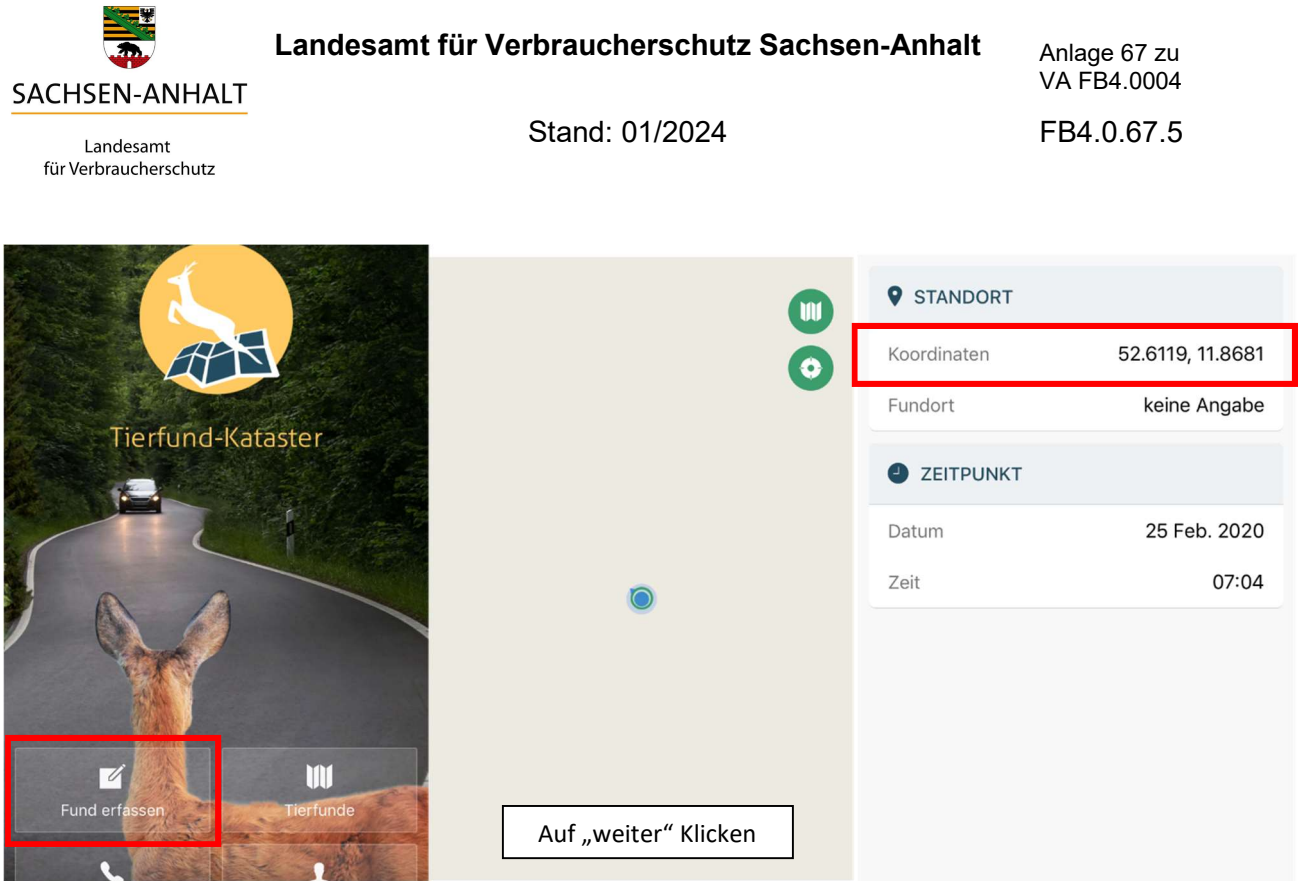

Nutzung von GPS-Geräten:

Auch in diesem Fall ist die Einstellung des Koordinatensystems auf Dezimal wichtig.

Landesamt für Verbraucherschutz Sachsen-Anhalt Freiimfelder Straße 68 – 06112 Halle (Saale) Tel.: (0345) 5643-0 / Fax: (0345) 5643-439

www.verbraucherschutz.sachsen-anhalt.de  $\_$  , and the state of the state of the state of the state of the state of the state of the state of the state of the state of the state of the state of the state of the state of the state of the state of the state of the